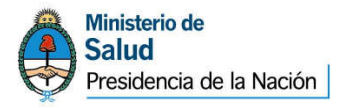

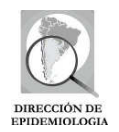

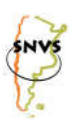

## MINISTERIO DE SALUD DE LA NACIÓN DIRECCIÓN DE EPIDEMIOLOGÍA AREA DE VIGILANCIA SISTEMA NACIONAL DE VIGILANCIA LABORATORIAL SIVILA-SNVS LABORATORIO NACIONAL DE REFERENCIA DE GASTROENTERITIS VIRALES INEI – ANLIS Carlos Malbrán

Normativa y tutorial para la vigilancia de

# DIARREAS VIRALES

## A través del SIVILA-SNVS

Esta normativa de carga ha sido elaborada por el Laboratorio Nacional de Referencia de Gastroenteritis Virales del Instituto Nacional de Enfermedades Infecciosas y consensuada con el área de vigilancia laboratorial de la Dirección de Epidemiología del Ministerio de Salud de la Nación.

Las siguientes instrucciones aplican para todos los laboratorios que obtengan, reciban o puedan procesar muestras para diagnóstico de Diarreas Virales y que estén habilitados como usuarios de carga del Sistema Nacional de Vigilancia de Laboratorio (SIVILA). Las instrucciones generales sobre el uso del sistema pueden obtenerse accediendo al propio sistema y utilizando la opción "Descargas", bajo el título "INSTRUCTIVOS MÓDULOS", subtítulo "Módulo de Vigilancia Laboratorial – SIVILA", opción "Tutorial para el manejo del software SIVILA para nodos de notificación y consulta" (https://www.snvs.msal.gov.ar/descargas/index\_down.asp)

## I. JUSTIFICACIÓN

El conocimiento de las gastroenteritis virales se inicia en la década del `70 con el descubrimiento de una serie de virus asociados al síndrome diarreico que incluyeron al Rotavirus, Adenovirus entéricos, Astrovirus y los géneros de la Familia Caliciviridae: Norovirus y Sapovirus.

En la actualidad las diarreas virales representan la segunda entidad clínica más común después de las IRAs, siendo la infección por Rotavirus la causa más importante de diarrea en niños; en tanto Norovirus representa el principal agente etiológico asociado a las enfermedades transmitidas por alimentos.

A nivel mundial, Rotavirus afecta anualmente a 110 millones de niños, 2 millones de los cuales son hospitalizados y se calcula que las muertes por este agente superan los 600.000 casos, principalmente en países en vías de desarrollo y representan el 10% de las muertes prevenibles de la infancia. En Argentina se estima que Rotavirus produce entre 80.000-100.000 consultas médicas por año y es responsable del 40% de las internaciones por diarrea aguda en la primera infancia.

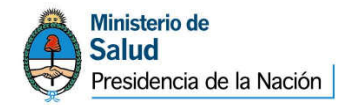

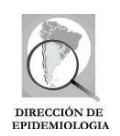

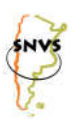

El conocimiento de la frecuencia de los distintos agentes virales productores de diarreas, su distribución geográfica y variables vinculadas a la población afectada en nuestro país representa un importante aporte para el diseño de estrategias de prevención y control de este importante problema de salud pública (vinculadas al ambiente, a la inmunización, etc).

En este documento están descriptos los procedimientos operativos necesarios para la notificación de Rotavirus y otros enteropatógenos virales a través del Sistema de Vigilancia Laboratorial (SIVILA).

## Modalidad de vigilancia:

- Proporción de positivos en ficha agrupada/numérica en PACIENTES INTERNADOS y en PACIENTES AMBULATORIOS.
- Ficha individual de todo caso positivo y derivación al referente para su caracterización y tipificación.

## Periodicidad:

Semanal (por semana epidemiológica).

Objetivo general de la vigilancia por laboratorio: Determinar la frecuencia temporal, localización y distribución geográfica de los casos estudiados, de los agentes etiológicos identificados y de la población afectada; identificación y caracterización de las principales especies de los agentes etiológicos según distintas definiciones geográficas (país, provincia, departamento y localidad).

## I.1 NOTIFICACIÓN AGRUPADA

Objetivo específico de la modalidad agrupada de Diarreas Virales: Determinar la frecuencia temporal, localización geográfica de los agentes etiológicos identificados y la población afectada.

La notificación agrupada en SIVILA hace referencia al registro de casos positivos sobre el total de pacientes estudiados para cada uno de los eventos incluidos en el grupo correspondiente, según grupos de edad en una semana epidemiológica determinada. En el caso particular de las Diarreas Virales, la vigilancia se subdividirá para los diferentes agentes a vigilar en Casos estudiados/casos positivos en pacientes ambulatorios y Casos estudiados/casos positivos en pacientes internados según grupo de edad.

Los eventos a vigilar en la notificación agrupada semanal en SIVILA son los siguientes:

- 1-Pacientes estudiados para agentes virales
- Adenovirus 40-41 en pacientes AMBULATORIOS
- Adenovirus 40-41 en pacientes INTERNADOS
- Rotavirus en pacientes AMBULATORIOS
- Rotavirus en pacientes INTERNADOS

A continuación se detalla el procedimiento para la notificación:

Dirigirse al sitio web: www.snvs.msal.gov.ar e ingresar las credenciales de acceso (nombre de usuario y contraseña).

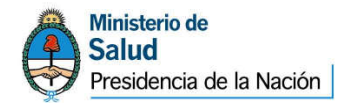

 $\overline{a}$ 

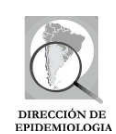

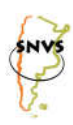

Una vez en la página principal del SNVS-SIVILA, seleccionar **Notificación SIVILA Agrupada** del menú **Notificación**.

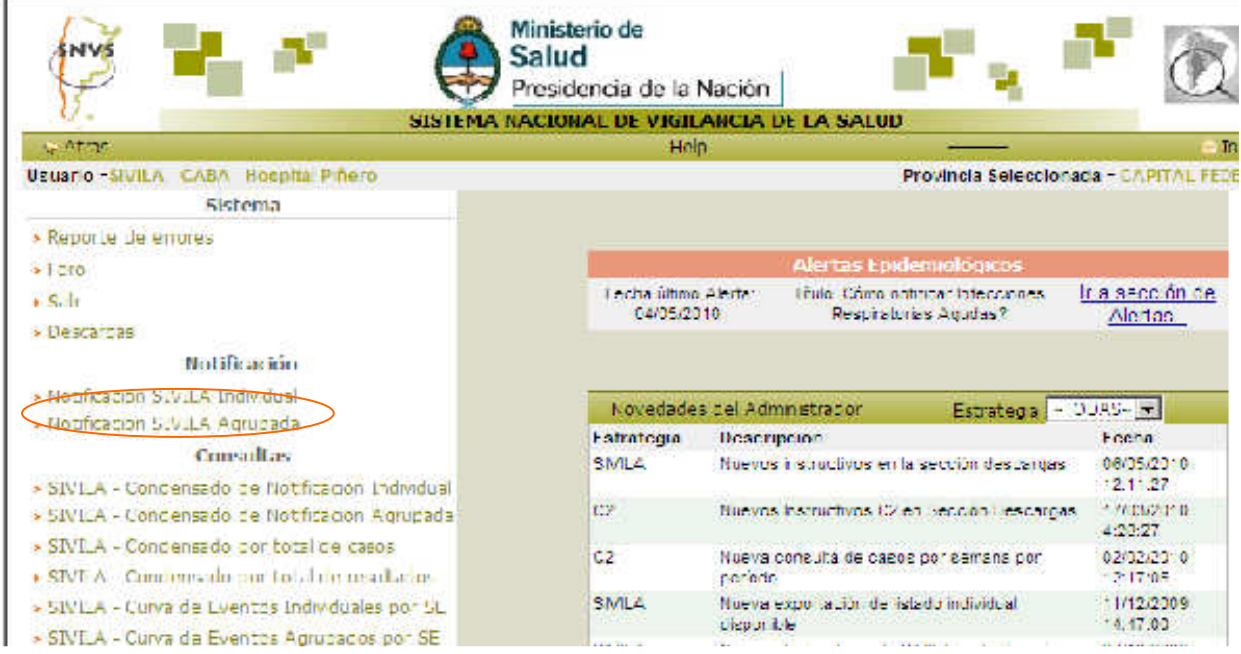

En la pantalla **SELECCIÓN DE LABORATORIO<sup>1</sup>** , seleccionar el establecimiento por el cual se realizará la notificación. Hacer clic en **Acceptar** 

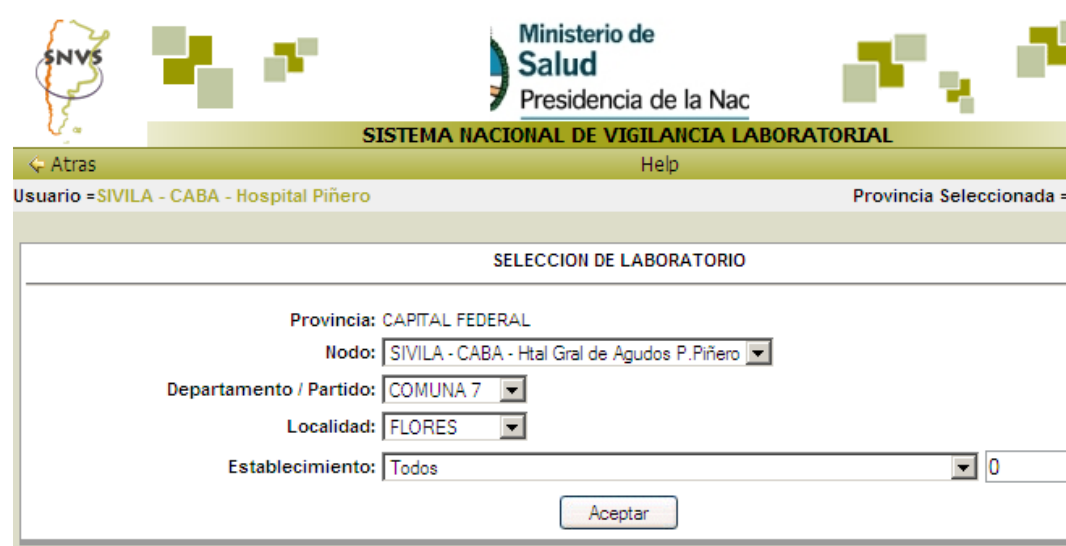

 $1$  En aquellos casos en que el nodo incluya establecimiento Residentes y establecimiento No residentes, se deberán realizar la notificación agrupada al establecimiento correspondiente con los pacientes estudiados con residencia en la jurisdicción del establecimiento, por un lado y, por otro, la notificación de la misma semana epidemiológica a través del establecimiento No residentes para todos aquellos pacientes estudiados con residencia en una jurisdicción diferente a la del establecimiento notificador. Estas opciones sólo están disponibles actualmente para los establecimientos de la Ciudad Autónoma de Buenos Aires.

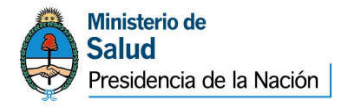

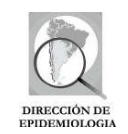

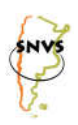

Luego se abrirá la página correspondiente a la notificación agrupada. En ella deberá seleccionar el **Grupo: Diarreas Virales** del listado **desplegable** y hacer clic en **Seleccione** la derecha de la pantalla, seleccionar la semana epidemiológica que se va a notificar<sup>2</sup>.

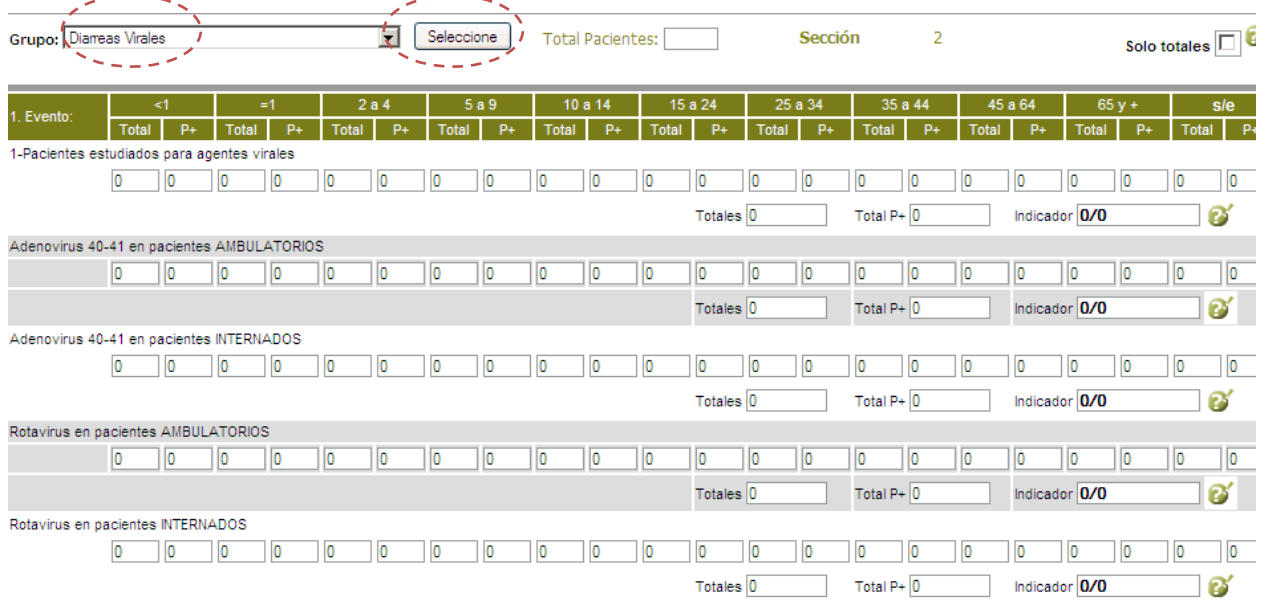

• En la celda "Total pacientes" se deberá consignar el total de pacientes estudiados, tanto ambulatorios como internados, estudiados para la identificación de agentes virales productores de diarreas durante la semana epidemiológica que se está notificando.

Para cada uno de los eventos del grupo se notificará de la siguiente manera:

1-Pacientes estudiados para agentes virales:

- En la columna de TOTALES: el Total de pacientes estudiados para la identificación del evento/agente en la semana epidemiológica (SE) correspondiente, desagregado según grupos de edad. En el caso en que no se disponga del dato de edad se registrará en s/e (sin especificar)<sup>3</sup>.
- En la columna de POSITIVOS: la suma de casos positivos para Rotavirus y Adenovirus 40-41, tanto en pacientes ambulatorios como internados, desagregado según grupo de edad para la semana epidemiológica correspondiente.

Adenovirus 40-41 en pacientes AMBULATORIOS

 $\overline{a}$ 

• En la columna de TOTALES: el Total de pacientes AMBULATORIOS estudiados para la identificación de Adenovirus 40-41 en la semana epidemiológica (SE) correspondiente, desagregado según grupos de edad. En el caso en que no se disponga del dato de edad se registrará en s/e (sin especificar).

 $2^2$  En el caso de no recordar si la semana que se notificará fue previamente notificada o cuando se desee "editar" los

Ver datos de una semana cargada previamente para modificarlos, hacer click en

<sup>3</sup> Recordar que este dato tiene gran relevancia epidemiológica por lo cual se solicita realizar los esfuerzos necesarios para poder contar con el mismo para poder consignarlo.

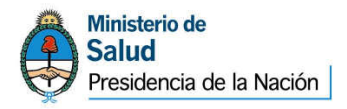

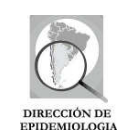

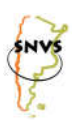

• En la columna de POSITIVOS: el número de casos positivos para Adenovirus 40-41 en pacientes AMBULATORIOS, desagregado según grupo de edad para la semana epidemiológica correspondiente.

#### Adenovirus 40-41 en pacientes INTERNADOS

- En la columna de TOTALES: el Total de pacientes INTERNADOS estudiados para la identificación de Adenovirus 40-41 en la semana epidemiológica (SE) correspondiente, desagregado según grupos de edad. En el caso en que no se disponga del dato de edad se registrará en s/e (sin especificar).
- En la columna de POSITIVOS: el número de casos positivos para Adenovirus 40-41 en pacientes INTERNADOS, desagregado según grupo de edad para la semana epidemiológica correspondiente.

#### Rotavirus en pacientes AMBULATORIOS

- En la columna de TOTALES: el Total de pacientes AMBULATORIOS estudiados para la identificación de Rotavirus en la semana epidemiológica (SE) correspondiente, desagregado según grupos de edad. En el caso en que no se disponga del dato de edad se registrará en s/e (sin especificar).
- En la columna de POSITIVOS: el número de casos positivos para Rotavirus en pacientes AMBULATORIOS, desagregado según grupo de edad para la semana epidemiológica correspondiente.

#### Rotavirus en pacientes INTERNADOS

- En la columna de TOTALES: el Total de pacientes INTERNADOS estudiados para la identificación de Rotavirus en la semana epidemiológica (SE) correspondiente, desagregado según grupos de edad. En el caso en que no se disponga del dato de edad se registrará en s/e (sin especificar).
- En la columna de POSITIVOS: el número de casos positivos para Rotavirus en pacientes INTERNADOS, desagregado según grupo de edad para la semana epidemiológica correspondiente.

Una vez completa la planilla, hacer clic en **El Subanglio de la planta de carga**. El sistema generará un aviso de carga registrada y guardada.

**Nota:** Deberán notificarse todas las semanas epidemiológicas, incluso aquellas en las que no se hayan procesado muestras. En este último caso se deberá grabar la ficha agrupada correspondiente a esa semana con todos los valores = 0 (tanto en procesados como en positivos). Para ello sólo es necesario ingresar a la ficha de notificación agrupada según el Grabar

procedimiento descripto precedentemente y hacer click en

#### **I.2 Notificación individual**

La notificación individual se realizará en todos los casos positivos para Rotavirus (cualquiera sea la metodología empleada) y en el 10% de los casos negativos estudiados para el mismo agente. Todos los casos comprendidos en la Notificación Individual serán derivados al Laboratorio Nacional de Referencia para su posterior caracterización.

En la página principal del SNVS-SIVILA, seleccionar **Notificación SIVILA individual** del menú **Notificación**.

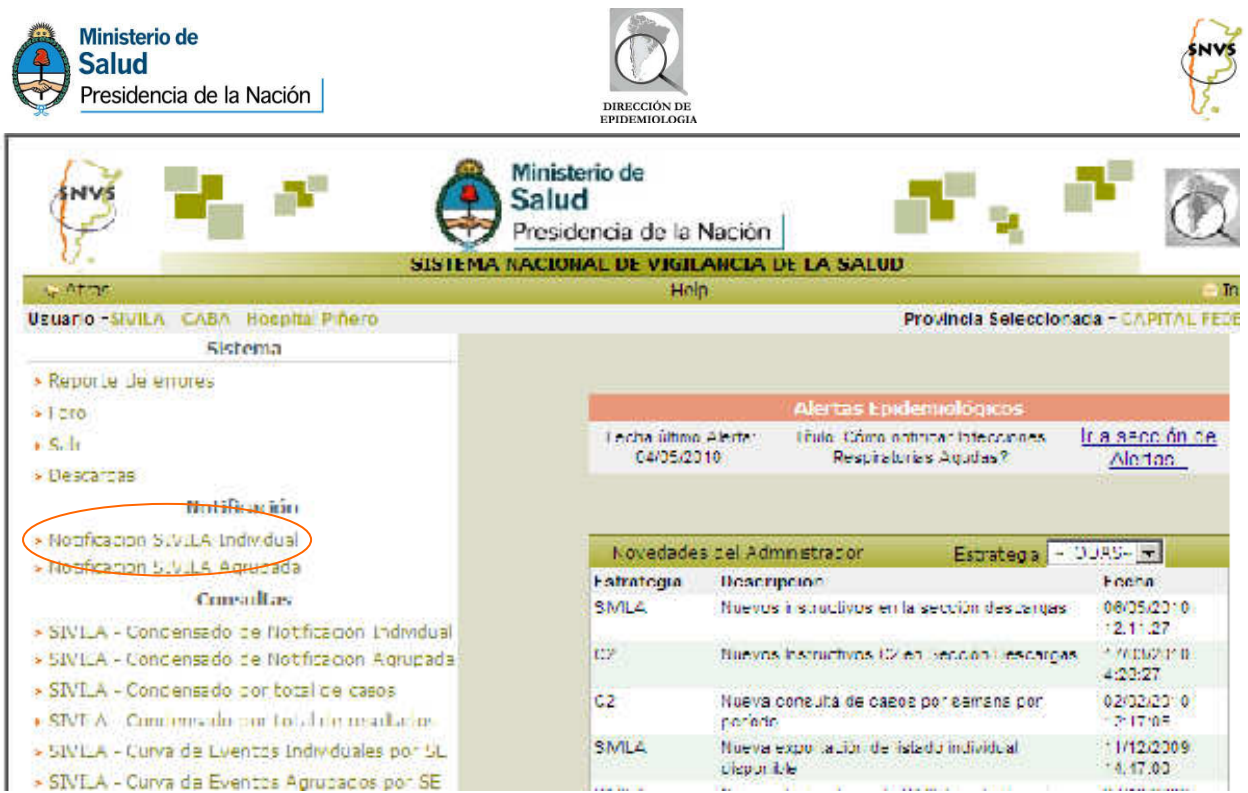

En la pantalla **SELECCIÓN DE LABORATORIO**, seleccionar los datos correspondientes al establecimiento que realiza la carga. Hacer clic en **Aceptar** 

Ingresará entonces a la pantalla Manejador de Datos Individuales desde la cual podrá:

- notificar un caso nuevo, o
- editar un caso cargado previamente, o
- quienes resulten referentes provinciales y reciban derivaciones a través del sistema, podrán a su vez responder derivaciones virtualmente a través de esta misma pantalla.

A continuación se describirán los pasos para notificar un caso nuevo $4$ :

Seleccionar en el listado desplegable Grupo de Eventos: **Diarreas y** Evento **Diarreas Virales**

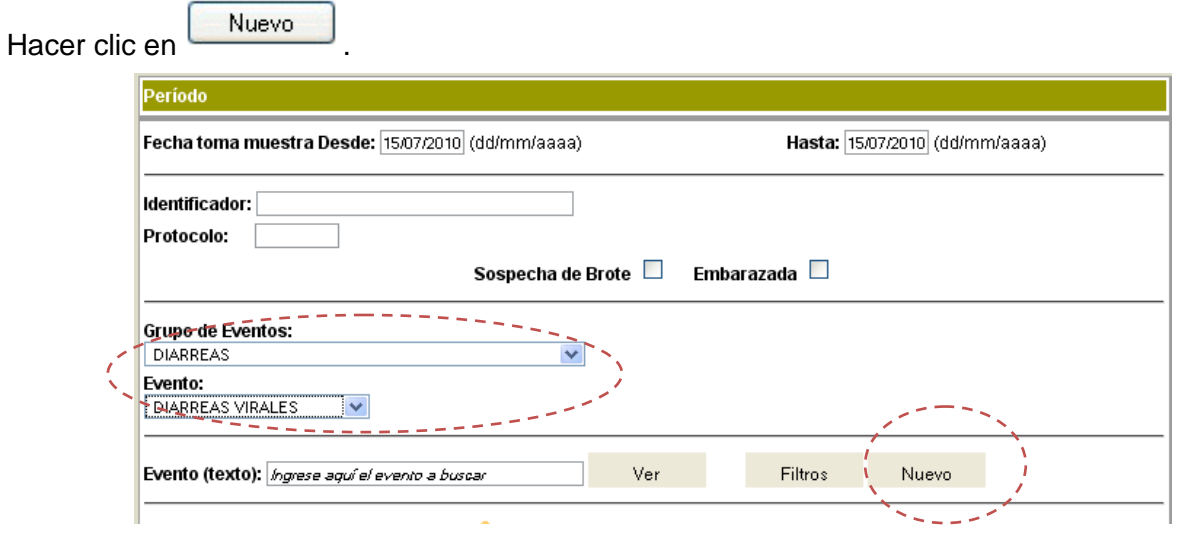

 4 Para consultar cómo editar un caso cargado previamente o cómo contestar una derivación deberá remitirse al tutorial de manejo del software disponible en la sección *Descarga.* 

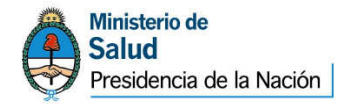

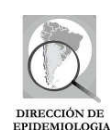

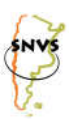

Luego se desplegará la pantalla **Identificación del paciente** en la que se deberán consignar los siguientes datos:

- **Fecha de notificación** (fecha en que se obtuvo el resultado positivo para el/los agente/s viral/es productor de diarrea identificado/s)
- **Número de Protocolo**: el número utilizado por el laboratorio notificador con el que pueda identificar el caso.
- I**dentificador**:: APELLIDO y Nombre.
- **Identificador 2**: Este campo se utilizará en aquellos casos en que se desee vincular el caso que se está notificando el caso con otro caso ya notificado (en caso de brote, por ejemplo, con el caso índice).
- **Fecha de nacimiento/Edad**
- **Sexo**
- DNI, Historia Clinica, Telefono: no son campos obligatorios y sólo serán completados en caso de disponerse de la información.
- **AMBULATORIO / INTERNADO**: Por defecto aparecerá "ambulatorio" y deberá marcarse "internado" si correspondiera.
- **Lugar de residencia<sup>5</sup>: Provincia, Departamento y Localidad**

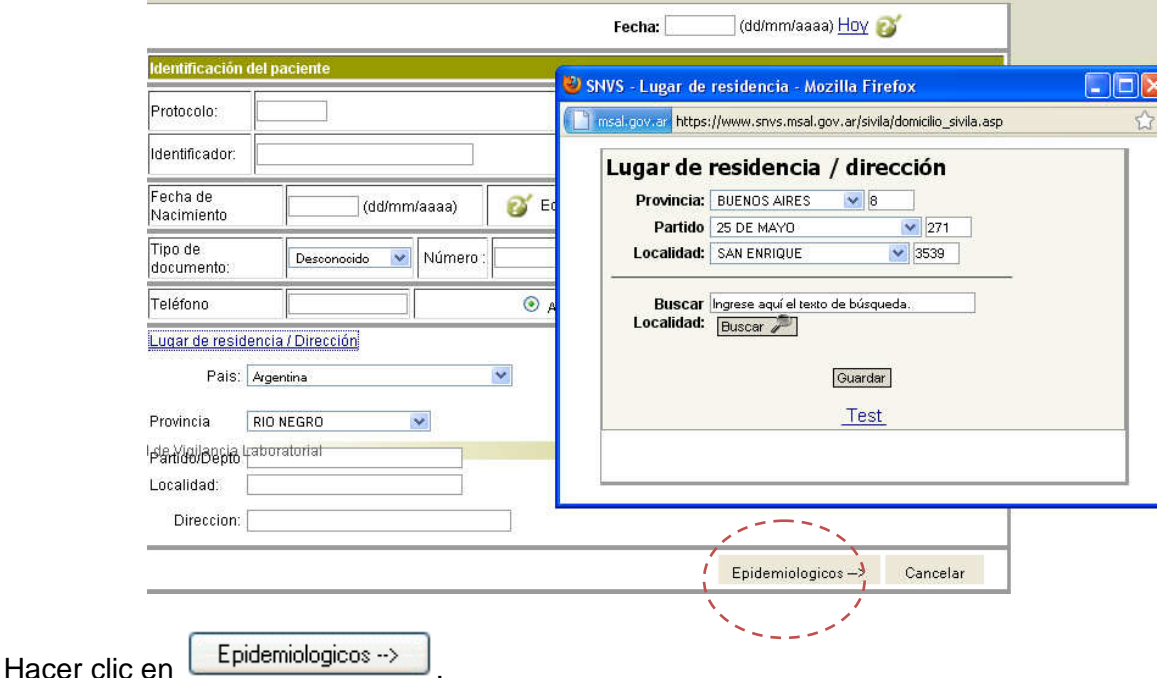

En la pantalla correspondiente a **Datos epidemiológicos** se deberán consignar los siguientes datos:

- **Fecha de inicio de los síntomas**
- **Sin vacunación previa**: No ha recibido vacunación anti rotavirus.
- **Con vacunación incompleta para la edad**: Ha recibido una sola dosis de vacuna anti rotavirus.
- **Con vacunación completa para la edad**: Ha recibido el esquema completo de vacunación anti rotavirus.
- **Inmunocomprometido**

 $\overline{a}$ 

• **Sospecha de brote**: si se tratara de un caso dentro de un conjunto de casos dados en un ámbito espacial definido –instituciones cerradas, escuelas, clubes, etc)

<sup>&</sup>lt;sup>5</sup> Recordar que este dato es fundamental para poder determinar la distribución de casos.

**Ministerio de Salud** Presidencia de la Nación

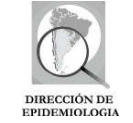

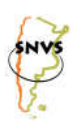

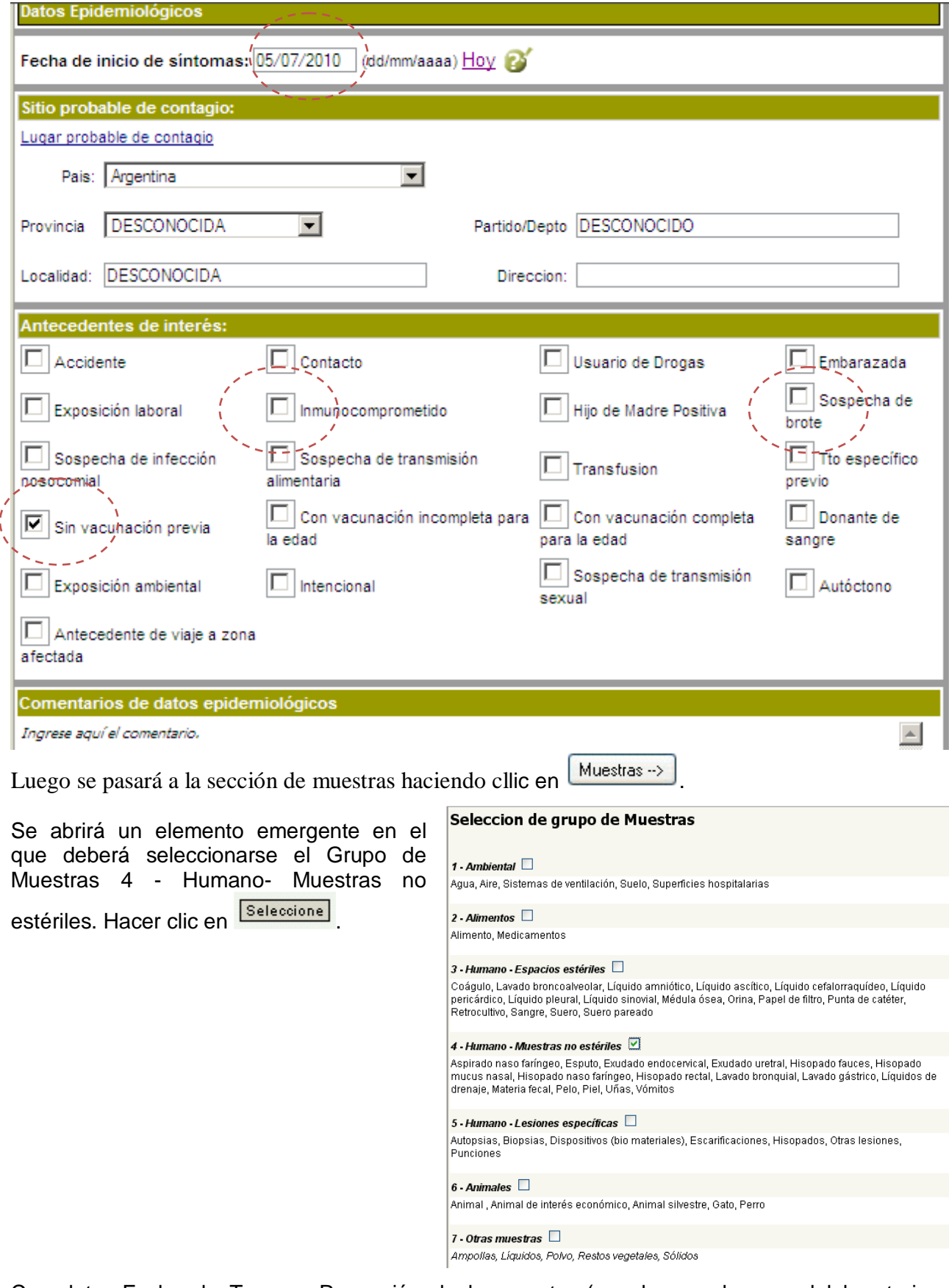

Completar Fecha de Toma y Recepción de la muestra (en el caso de que el laboratorio notificador corresponda con el que recepcionó la muestra, esas fechas serán coincidentes).

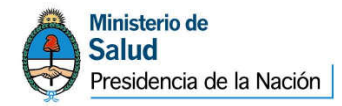

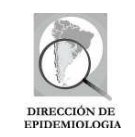

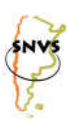

Tildar Muestra en el cuadro correspondiente a Materia fecal.

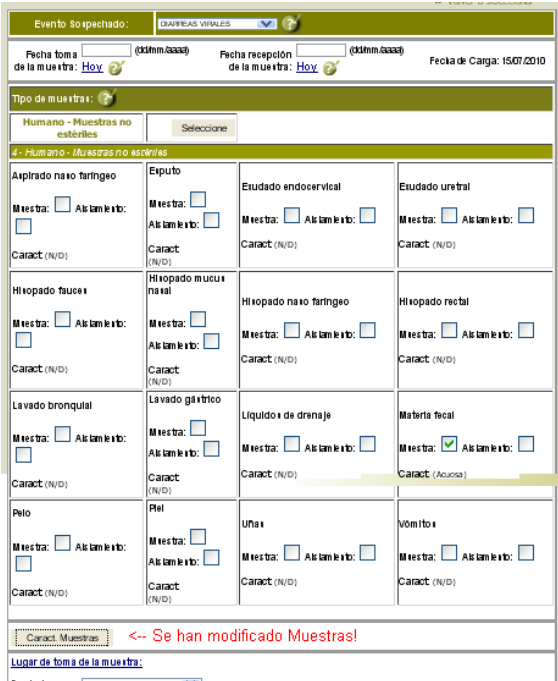

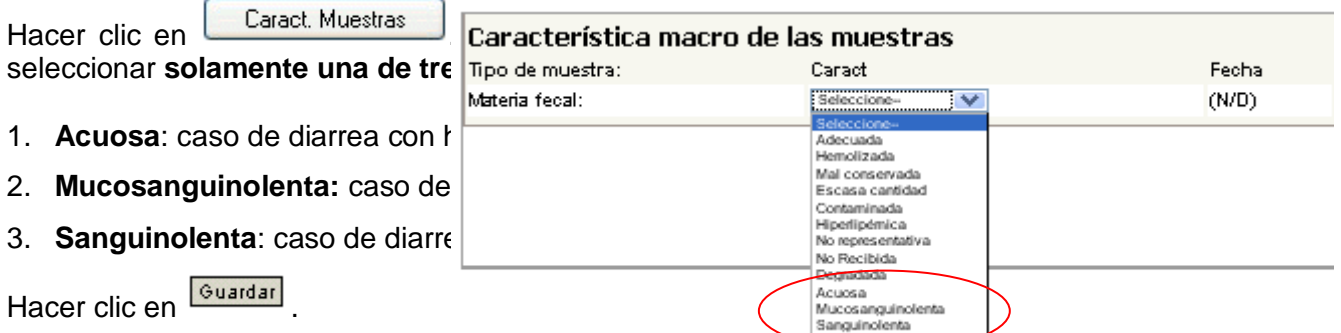

Por defecto aparecerá como Lugar de toma de la muestra el establecimiento notificador. En el caso de que se hubiera tomado la muestra en un establecimiento diferente al que se encuentra notificando, consignar Provincia, Departamento, Localidad y Establecimiento que corresponda.

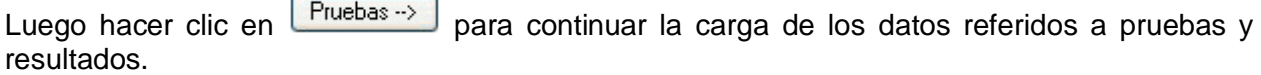

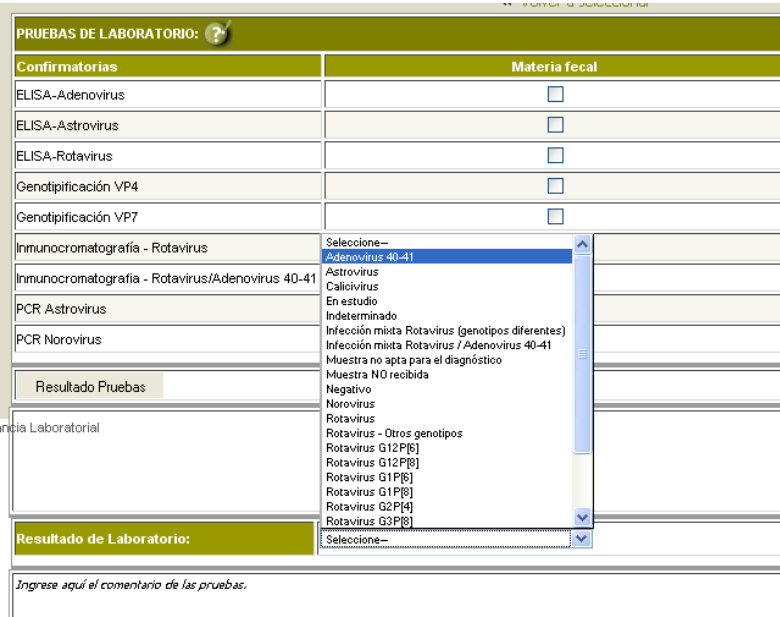

Seleccionar la/s metodología/s diagnóstica/s empleada/s y hacer click en **E**Resultado Pruebas Luego seleccionar de los respectivos desplegables los resultados de las pruebas seleccionadas y hacer clic en **Guardar** 

Luego, seleccionar del listado desplegable del campo **Resultado de Laboratorio**, el

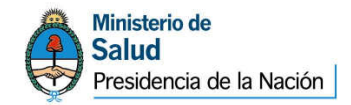

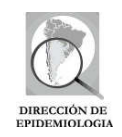

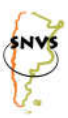

que corresponda entre los siguientes:

- **Rotavirus**
- Adenovirus 40-41
- Infección mixta Rotavirus/Adenovirus 40-41
- **Negativo**
- En estudio
- Muestra no apta para el diagnostico
- Muestra NO recibida

Nota: en el caso de existir coinfección con un enteropatógeno bacteriano, ingresarlo en un nuevo estudio a través de la misma ficha individual.

Por último, hacer clic en

Derivación -- > para realizar la derivación virtual al Laboratorio Nacional de Referencia, indicar en la pantalla correspondiente la Fecha de Derivación y seleccionar del listado de establecimientos a derivar:

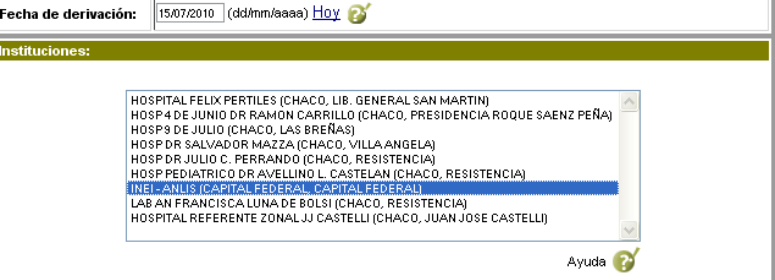

INEI – ANLIS (CAPITAL FEDERAL, CAPITAL FEDERAL)

Al completar este proceso, la notificación individual generada será derivada virtualmente al Laboratorio Nacional de Referencia (LNR), para posteriores estudios con devolución de los mismos a través de este medio.

A continuación se visualizará en pantalla un resumen de la ficha individual. La misma tiene posibilidad de editarse por parte del nodo que la generó en caso de haber cometido errores u omisiones en la carga, obtener una versión imprimible y enviar por correo electrónico a quien el laboratorio necesite hacer llegar la información.

---------------------------------------------------------------------

Ante cualquier duda o consulta sobre el presente material escribir a sivilanacion@gmail.com